### **Profesní praktikum**

dle Matoušek, Jiří a Ondřej Jirásek. natáčíme a upravujeme video na počítači. Computer Press, Brno 2007. 3. aktualizované vydání. ISBN 978-80-251-1651-7.

### *Kamera*

Všechny typy kamer jsou složené z obdobných komponent s obdobnými funkcemi.

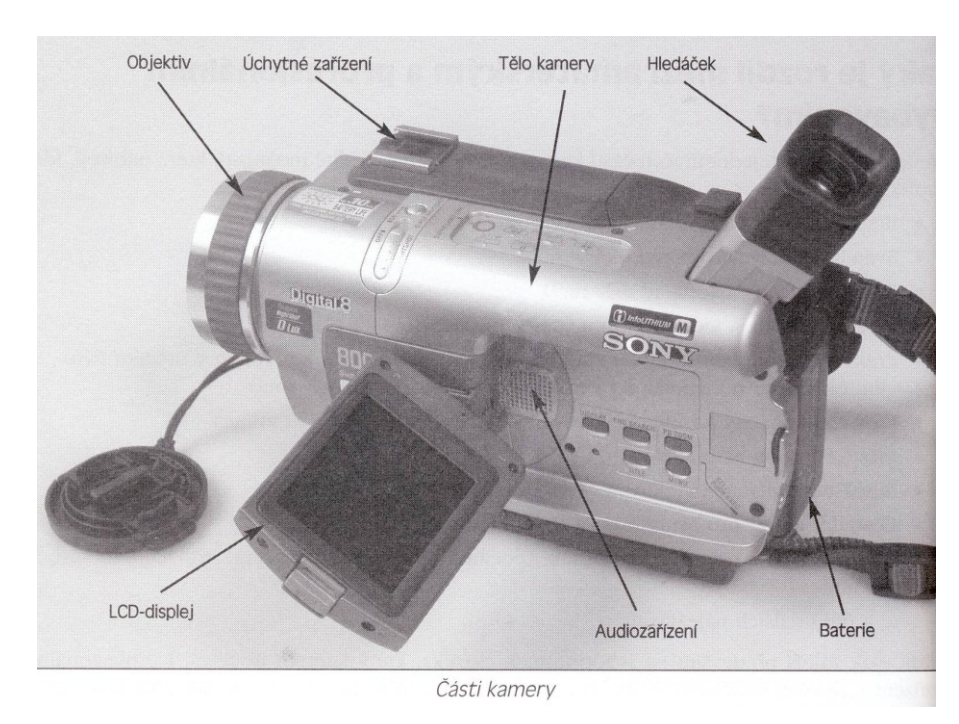

#### **Typy kamer:**

**analogové:** na pás kazety se informace ukládá ve formě elektromagnetického signálu, který se teprve dodatečně převádí na digitální (jedničky a nuly)

**digitální:** obsahuje tzv. CCD čip, který převádí optický signál do čísel. Na pás kazety se pak ukládají přímo jedničky a nuly (proti analogové kazetě velmi úsporný systém).

Prokreslenější obraz mají analogové kamery (vhodné pro filmová plátna apod.), ale zpracování je velmi pracné. pro obrazovky (TV, počítač) postačuje digitální záznam, s nímž se pracuje mnohem snadněji a levněji.

**Kontrola záběru při natáčení: hledáček** nebo **LCD displej**. LCD displej dovolí lépe kontrolovat kvalitu záznamu, ale zvyšuje spotřebu energie kamery.

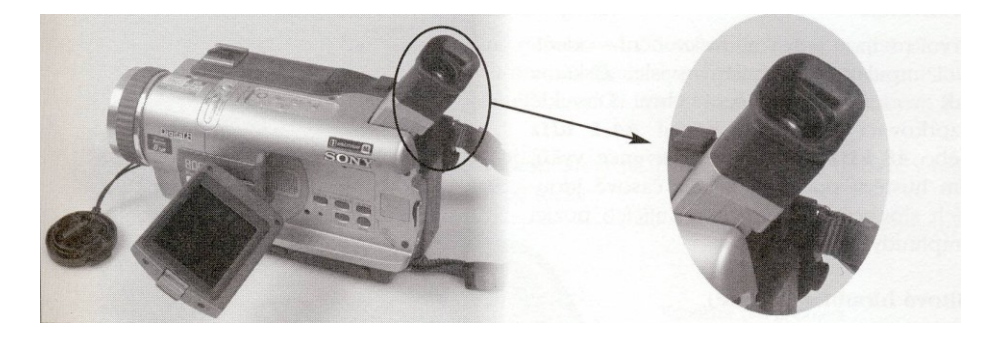

#### **Typy objektivů:**

univerzální: v základní výbavě kamery, pro filmování z běžných vzdáleností širokoúhlý – např. pro snímání krajiny telekonvertor (objektiv pro snímání z dálky) – vhodný pro přibližování vzdáleného obrazu

#### **Funkce na těle optiky:**

zaostřování;

přibližování a vzdalování záběru (ZOOM) – bývá i na těle kamery (W-T)

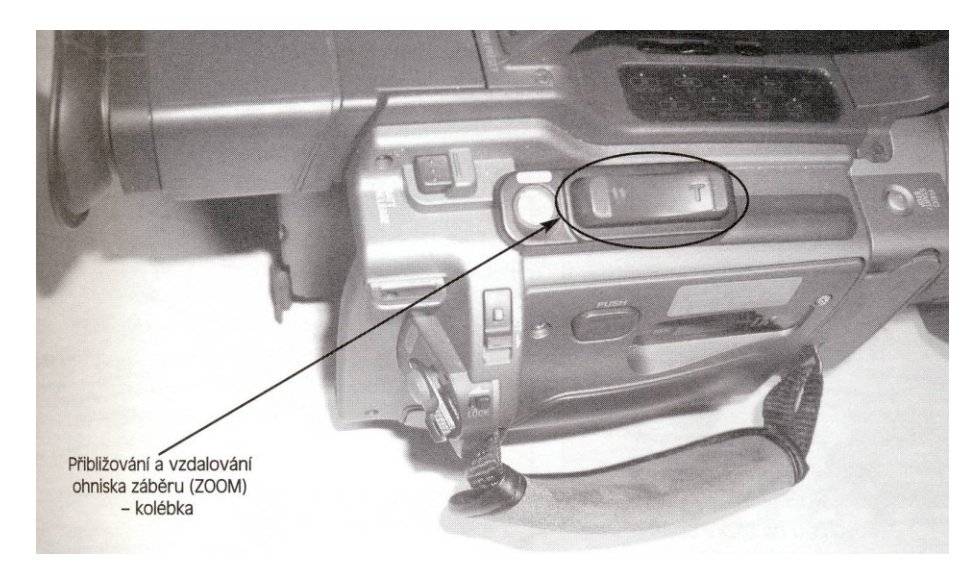

Vliv ohniska zaostření: automatické zaostřování může být v některých případech na obtíž:

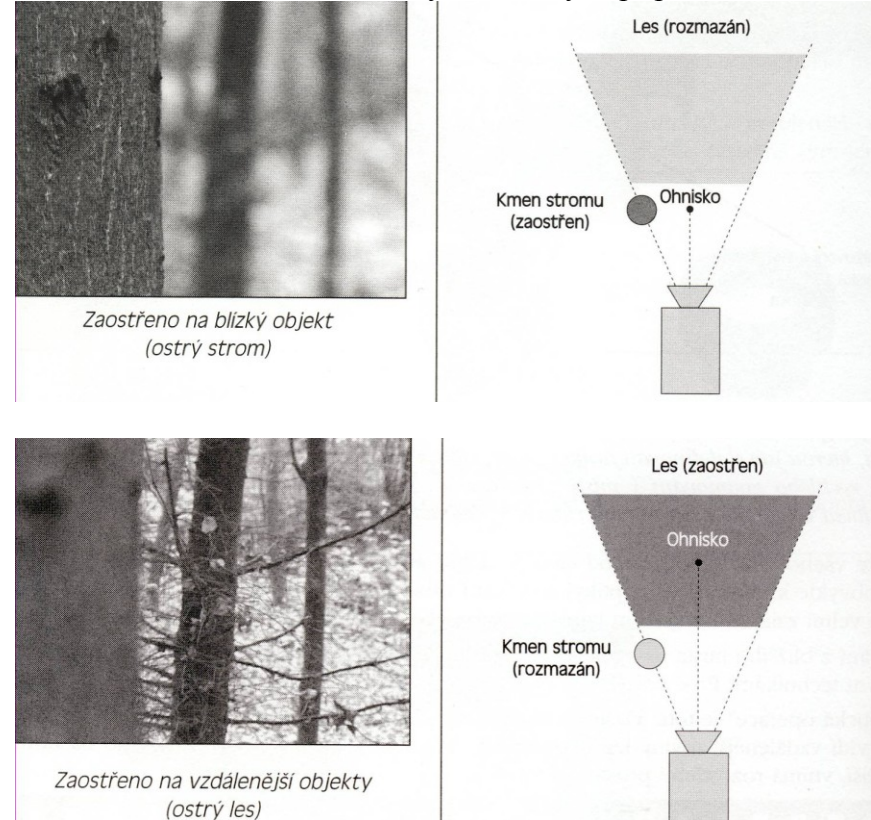

Další možné vybavení: - světelné filtry, sluneční clona.

Audiozařízení /(mikrofon): npevno zabudovaný v kameře, externí

Kabeláž pro spojení s videorekordérem, počítačem,...

Paměťová karta (pro fotografie)

Baterie, napájení

Úchytná zařízení (na mikrofon),

Spojení se stativem

Obal na kameru

#### *Základní techniky práce s kamerou*

**OFF** = vypnutá

**Camera** = natáčení videa (při natáčení je na LCD displeji nápis REC, na čele kamery je červené světélko – někdy lze vypnout – ruší při natáčení na blízké lesklé ploše) **Memory** = fotografování.

**VCR** = přehrávání záznamu uloženého na pásu. Ovládací prvky obdobné jako na audio//videopřehrávačích.

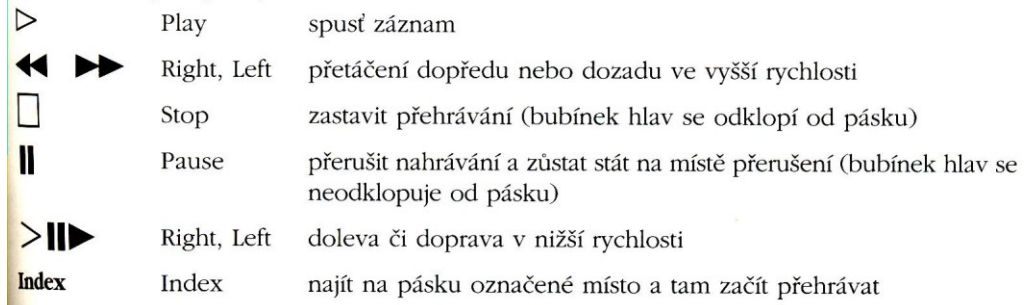

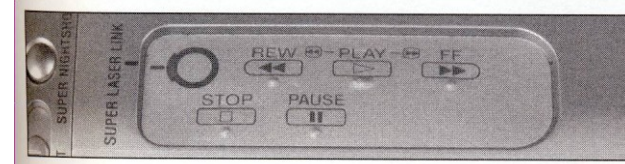

Ovladací prvky pro přehrávání na těle kamery

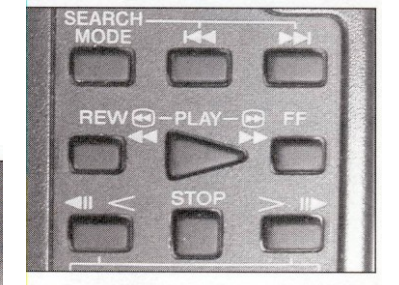

Ovladací prvky pro přehrávání na dálkovém ovládání

Po zmáčknutí tlačítka Stop (odklonění hlavy) a zapnutí přetáčení páska se pretáčí, neopotřebovává magnetickou hlavu, ale nezobrazuje záznam

Při přehrávání lze plynule stisknutím patřičných tlačítek přejít na přetáčení (hlava zůstane přilnuta k pásku) – páska se přetáčí, záznam se zobrazuje, ale zároveň se i zvýšenou měrou opotřebovává magnetická hlava

## **KAZETA**

Existují i kamery bez kazety (mají hard disk nebo DVD).

**Vkládání (PUSH) a vyjímání (EJECT)** kazety: pomalu a pečlivě, jde to bez násilí jen jedním způsobem

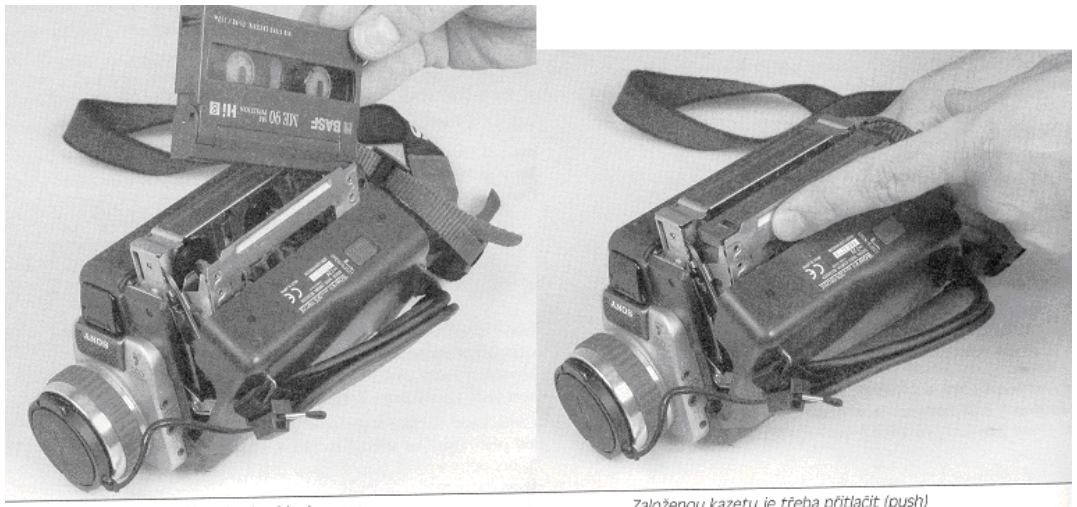

Zakládání kazety do vídeokamery

Založenou kazetu je třeba přitlačit (push)

# **Zabezpečení kazety proti přepsání:** kazeta kazeta zamčena odemčena

# **Strategie natáčení**

Pečlivě rozmyslet pozici kamery (světlo, rozsah obrazu, plány obrazu,...) Dopředu vyzkoušet: ZOOM, ruční zaostřování a rozostřování

Dopředu vyzkoušet kroužení. Krajní polohy lze někdy zaaretovat, takže se kamera nebude otáčet dále než chceme.

Točení/fotografování proti světlu je problematické. Nejlepší záběry bývají s bočním osvícením. Pozor na vlastní stín.

Zvuk a obraz lze natáčet:

- současně
- odděleně

Je potřeba mít v zásobě volné kazety (přehrátí záznamu z kazety do počítače jsou řádově desítky minut), případně zásobní nabité baterie (nabití je otázka řádově hodin)

Pokud nám záleží na kvalitě, je vhodné ihned po natočení přehrát záznam do počítače a zkontrolovat jej. Případně lez spojit kameru s počítačem a data ukládat přímo do počítače.

Vhodný kontrast pozadí.

### **Kompozice filmu, obrazu**

Scénář nutno rozmyslet dopředu.

Pomyslné linie na obrazu směřují k tzv. centrálnímu bodu (ohnisko). Ohnisko nemá být uprostřed (nevypadá to pěkně). Má odpovídat tzv. "zlatému řezu" (Zlatý řez je rozdělení úsečky na dvě části tak, že poměr menší části ku větší je stejný jako pomě větší části k celé úsečce – vychází z letité zkušenosti malířů a sochařů).

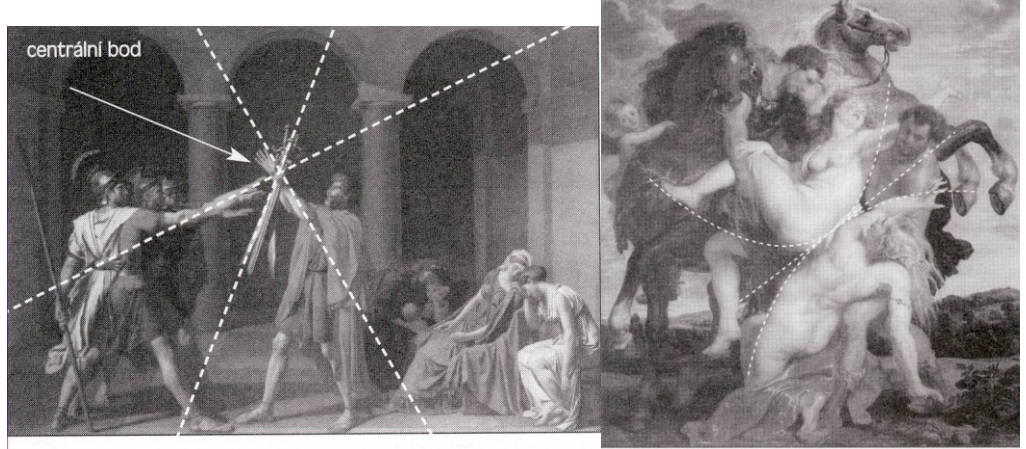

Centrální bod na obraze

Hyperboly a paraboly v barokním stylu

Plány (prostory, linie) obrazu:

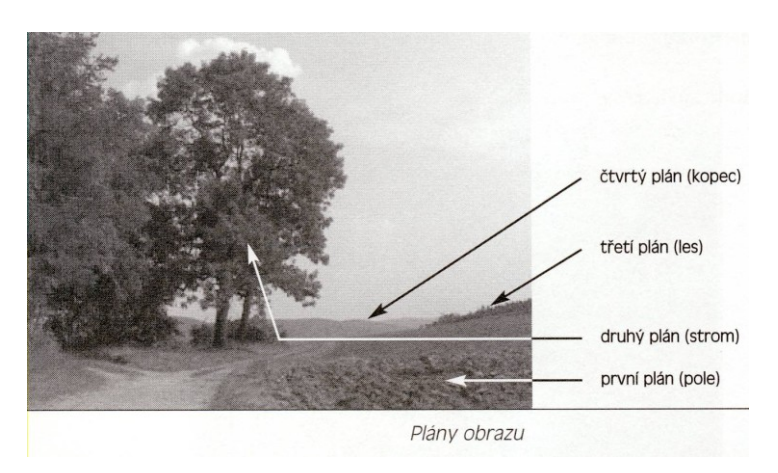

### **Typy záběrů:**

Dle pohybu:

- statický (nemění se vzdálenost předmětu a kamery)
- dynamický kamera a předmět se proti sobě pohybují, otáčí, zoom,...

#### Dle celistvosti:

- celek, polocelek, detail

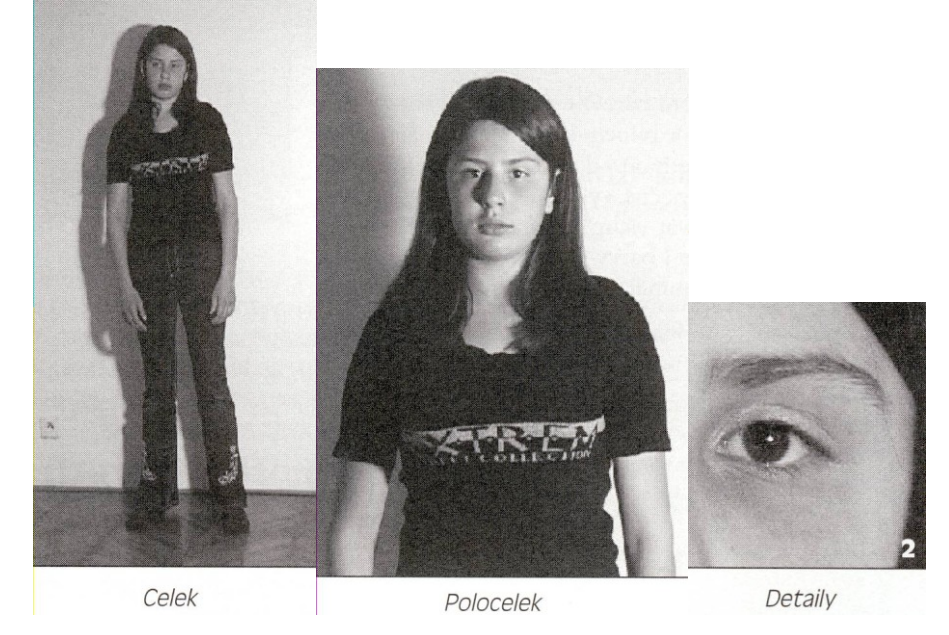

### *Barvy, světlo:*

-

Systém RGB R (red) červená, G (green) zelená, B (blue) modrá.

Přenos signálu z hlediska barvy a jasu:

- kompozitní (společně barva i jas nižší kvalita) VHS, Video8.
- komponentový (barva a jas odděleně lepší kvalita) Hi-8, S-VHS. Mají sdířku Svideo.

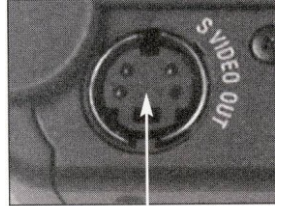

Signál S Video

Kvalitní systémy přenášejí každou barvu (R, G, B) zvlášť, počítač pak každou zvlášť může upravit.

Klasifikace barev ve výtvarném umění:

- studené (umělé, neskutečné) např. modrá
- teplé např. hnědá
- neutrální

**Teplé barvy** jsou založené na odstínech žluté, hnědé, zeleno žluté a oranžové. Teplé barvy svoji podstatou vzrušují, mají tendenci upoutat pozornost. Na pomezí mezi teplou a studenou barvou je možné přiřadit odstíny zelené a fialové. Záleží jak moc obsahují červené nebo modré (RGB).

**Studené barvy** jsou založeny na odstínech modré, zelené, fialové, modro-zelené, modročervené. Tyto barvy mají tendenci uklidňovat, tišit. Na rozdíl od teplých barev, se dají barvy studené celkem úspěšně aplikovat na velké plochy.

Mezi **neutrální barvy** patří bílá, šedá a černá. Neutrální barvy dokáží zvýšit atraktivitu teplých barev.

Velké množství barev je znepokojující (vezměte si např. kolotoče). Pro webové stránky je **lepší použít nižší množství** barev (ideálně 3-4).

Psychologie barev viz

[http://www.webdesign.org/web-design-basics/color-theory/color-psychology-quick-reference](http://www.webdesign.org/web-design-basics/color-theory/color-psychology-quick-reference-cards.13826.html)[cards.13826.html](http://www.webdesign.org/web-design-basics/color-theory/color-psychology-quick-reference-cards.13826.html)

### **Zvuk**

- zvuky přírodní
- zvuky umělé

Mluvené slovo:

- komentář (nemá popisovat, co je vidět, ale má přinášet další informace),
- monolog (vhodný tam, kde se má divák soustředit na obsah, nikoli formu mluveného slova)
- dialog (dynamičtější, lze použít pro oživení)

#### **Soulad obrazu a zvuku**

Obraz a zvuk se mohou navzájem podporovat, ale při přehnané koncentraci se mohou přklopit v protiklad (pláč x smích, okázalost x trapnost, jistota x nedůvěra, tajemnost x nezájem,...)

### **Vzdálenost zvuku**

Vzdálenost zvuku a obrazu se musí shodovat. Pokud je ZOOM nablízko, ale zvuk přichází z dálky, působí to nevěrohodně. Vzdálenost mikrofonu od zdroje zvuku je na záznamu poznat (ozvěny, šumy apod). V případě nutnosti lze použít tělový mikrofon, přichytit mikrofon nad sledovaný předmět,...

### **Import videa do počítače**

– nutný správný kabel (např. IEEE 1394) Sledovat údaje výrobce kamery, fotaparátu,...

### **Konverzní programy**

např. RAD Video Tools, All Video Converter

### **Základní pojmy zpracování obrazu:**

Klip, snímek, časová osa pro obraz, časová osa pro zvuk, přechody, titulky, efekty

### **Norma pro jakost signálu**

Nutno nastavit **na začátku práce** s videem na počítači. Většina editačních programů vzniká v USA, jako "normální" bývá častěji nastavená norma NTSC – nutno změnit).

NTSC = norma pro barevn televize v USA a Japonsku

PAL = norma pro barevné televize v Evropě

### **Export videa do souboru:**

**AVI**: přenáší video s nejmenší ztrátou kvality za cenu největšího objemu dat.

**MOV**: formát určený pro přehrávač Quick Time, má podobné vlastnosti a určení jako formát AVI

**MPEG**: provádí podstatnou kompresi objemu dat při nepatrném snížení kvality záznamu.

- MPEG1 nenabízí kvalitní obraz. Nehodí se pro počítačový střih.
- MPEG2 lepší rozlišení než MPEG1, profesionální.
- MPEG3 je určen pro kompresi zvuku

**RealVideo**: vodné pro umístění videa na internet: velká komprese dat za cenu podstatného snížení kvality.

**Windows Media**: ještě větší komprese než u RealVideo.

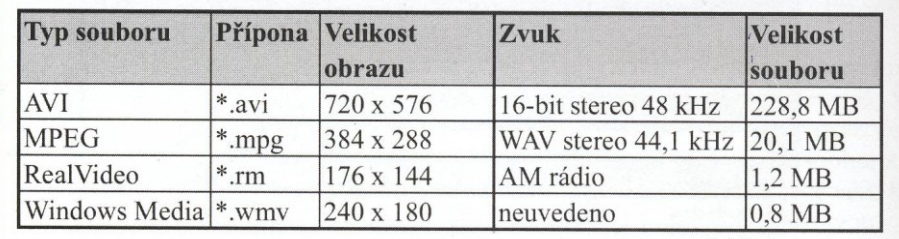

Princip komprese pro MPEG2:

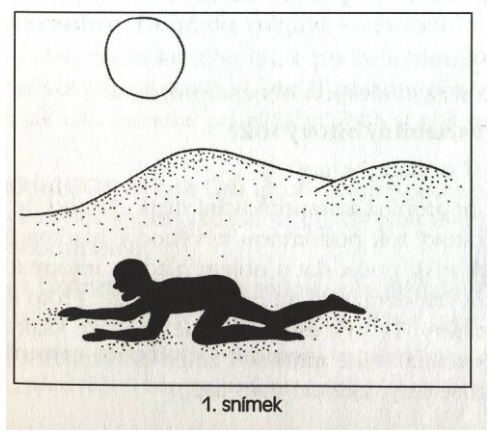

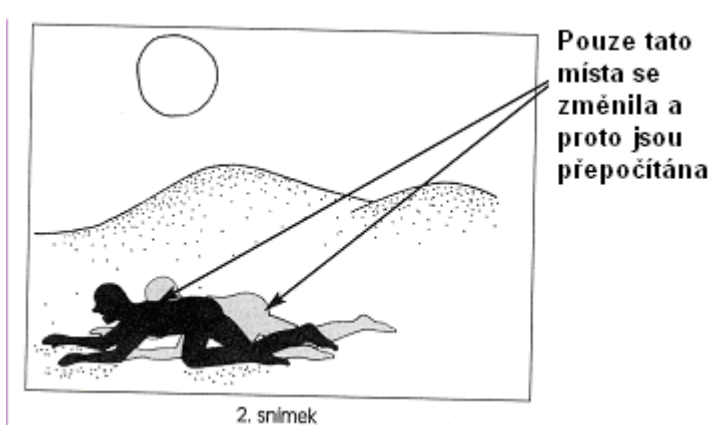

#### Klíčové a rozdílové snímky

Můžeme říci, že půdorys/model, podle kterého bude při komprimaci stanovena četnost a rozmístění tzv. klíčových a rozdílových obrázků, je téměř zásadní pro výslednou jakost komprimace. Abychom pochopili, jak tato operace probíhá, je třeba si objasnit následující pojmy a jejich vztah:

V takzvané skupině snímků (GOP neboli Group of Pictures) jsou posloupně poskládány jeden snímek klíčový a obvykle více snímků rozdílových. Ty jsou dvojího druhu: buď jde o tzv. snímky prediktivní, nebo obousměrné.

Klíčové snímky - I frames (intraframes) jsou snímky obsahující úplnou, nezkreslenou informaci. Od nich jsou poměřovány a odvozovány snímky rozdílové (prediktivní a obousměrné).

Prediktivní snímky – P frames (predictive frames) využívají tzv. prediktivní typ filmových vektorů, kterými dokážou "předvídat" trasu objektu, a tak obrazově přizpůsobit prvky měnící se při pohybu objektu.

Obousměrné snímky – B frames (Bi directional frames) jsou snímky, které optimalizují rozdíly mezi klíčovými a prediktivními snímky.

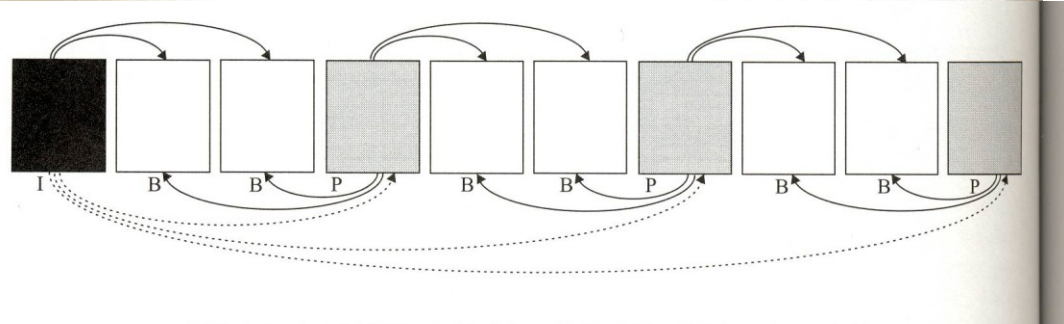

Střídání snímků I (klíčových), P (prediktivních) a B (oboustranných)

#### **KOMPRIMACE - Šablony (templates)**

#### Šablony - templates - VCD, SVCD a DVD

Programy pro komprimaci či sestavení a vypálení video CD či DVD vás budou žádat, abyste zvolili tzv. šablony, ve kterých je již přednastaven videosystém, ve kterém chcete klipy později přehrávat, a typ nosiče, na který chcete klipy vypálit. Obě položky spolu totiž souvisejí. V podstatě se setkáte se třemi možnými zkratkami/šablonami:

VCD - Video Compact Disc - prezentace bude uložena do formátu MPEG 1 a zaznamenána na CD ROM;

SVCD - Super Video Compact Disc - prezentace bude uložena do formátu MPEG 1 a zaznamenána na CD ROM;

DVD - Digital Versatile Disc - prezentace bude uložena obvykle do formátu MPEG 2 a zaznamenána na nosič DVD.

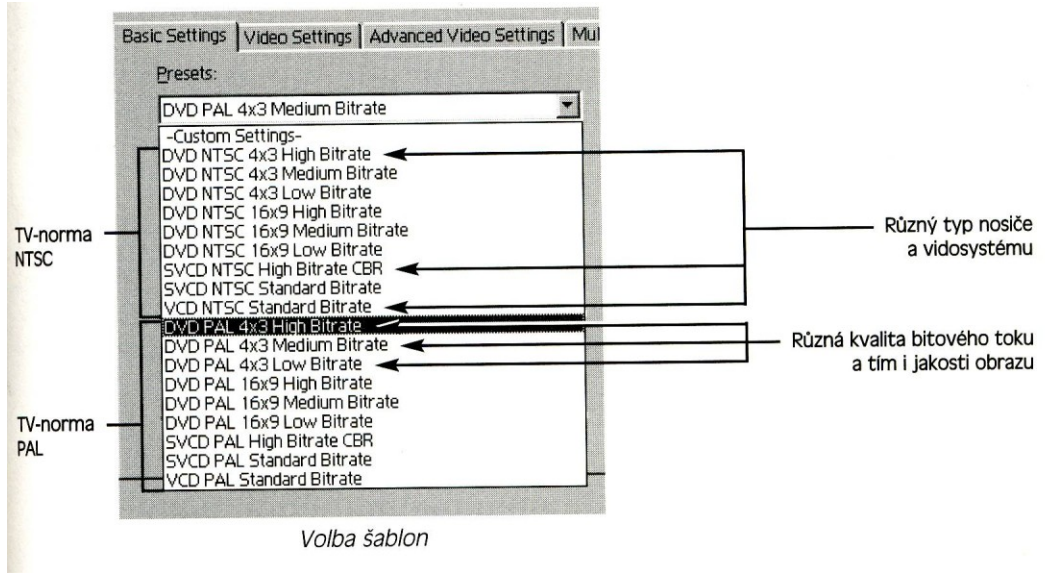

**Poměr stran:** 4:3 (starší systém), 16:9 (širokoúhlý formát)

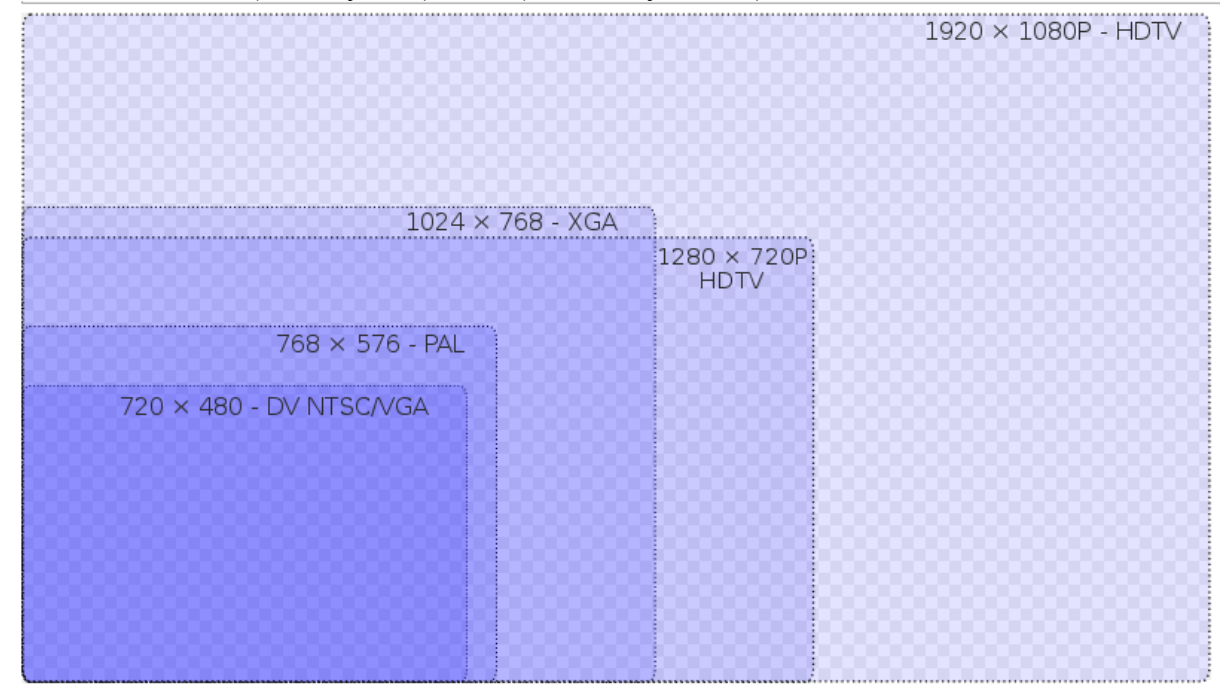

#### **Vybrané střihové programy:**

#### **Adobe Premiere**

http://www.stahuj.centrum.cz/multimedia/zpracovani\_videa/premiere/

#### **Unlead Media Studio**

http://www.stahuj.centrum.cz/multimedia/zpracovani\_videa/ulead-mediastudio/

**Vegas Video** http://www.slunecnice.cz/sw/sony-vegas/

**Pinnacle Studio** http://www.slunecnice.cz/sw/pinnacle-studio/

**Windows Movie Maker** http://www.slunecnice.cz/sw/windows-movie-maker/